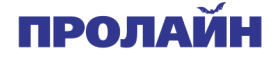

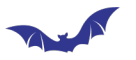

# **iHome**

# **Система из интеллектуального дверного глазка и**

# **беспроводного видеозвонка**

# **Руководство пользователя**

Версия 1.1

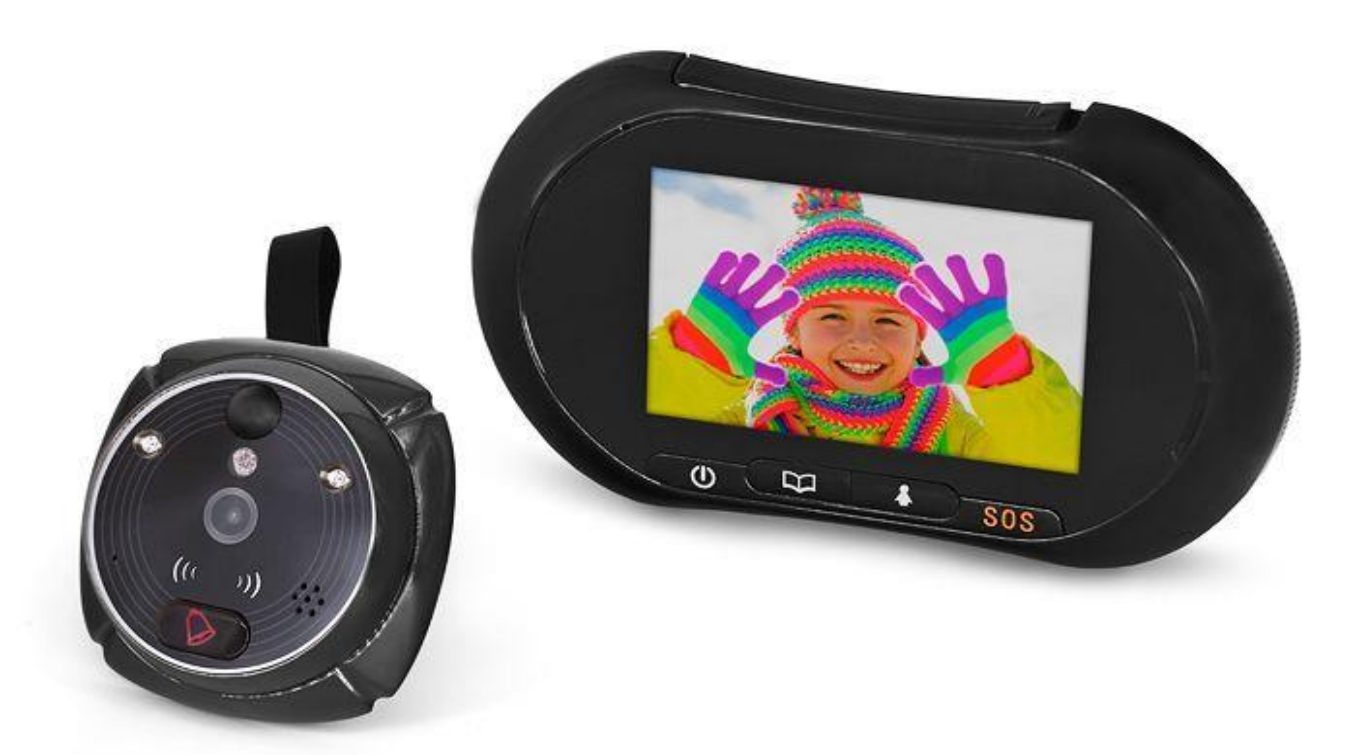

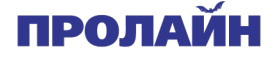

# **Меры предосторожности**

A

- Необходимо использовать только литий-ионные аккумуляторы (два идут в комплекте). Запрещается применение иных элементов питания — это может повредить изделие. При установке элементов питания нужно соблюдать полярность, указанную на корпусе.
- Запрещается устанавливать систему на нестабильную и наклонную поверхности. Следует аккуратно обращаться с изделием и не ронять его.
- Во избежание повреждения запрещается с силой надавливать на экран, объективы камер или датчик движения (черный шарик).
- Во избежание повреждения изделия запрещается устанавливать его в пыльных местах, с повышенной влажностью, температурой или где есть вероятность попадания на него дождя либо воды.
- Карты памяти и SIM-карты следует устанавливать до элементов питания. Если сделать наоборот, то устройство не сможет распознать карты.
- Следует аккуратно обращаться с внутренним монитором. Передавливание шлейфа может повредить его, и на это не распространяется гарантия.
- Производитель оставляет за собой право на изменение функциональности изделия без предварительного уведомления об этом.

## **Технические характеристики**

★ iHome1

Размеры: внутреннего монитора: 150 х 105 х 14,4 мм внешнего модуля: 94,7 х 65,4 х 13,6 мм

★ iHome2 & iHome2WG

Размеры: внутреннего монитора:  $150,3 \times 87,8 \times 12,4$  мм внешнего модуля: 62,5 × 62,5 × 10,7 мм

★ Для всех моделей iHome

Диаметр глазка:  $15\negthinspace\negthinspace\negthinspace 58$  мм

Длина глазка: 35~75 мм

Элементы питания: литий-ионныйе аккумуляторы емкостью 1500 мАч

Рабочее напряжение: 3,7 В

# **Устранение неисправностей**

- Если внутренний модуль часто перезапускается, то, возможно, разряжены элементы питания, и тогда необходимо заменить их.
- Если после установки карты памяти появляется надпись **Please insert T-Flash Card** или **Parameter error**, то нужно извлечь элементы питания и повторно установить карту либо заменить ее на другую.
- Если при нажатии на кнопку ответа на вызов появляется надпись **Device is not ready**, то, возможно, отсоединен шлейф внутреннего монитора. В этом случае нужно повторно подсоединить шлейф.

**Комплектация**

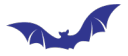

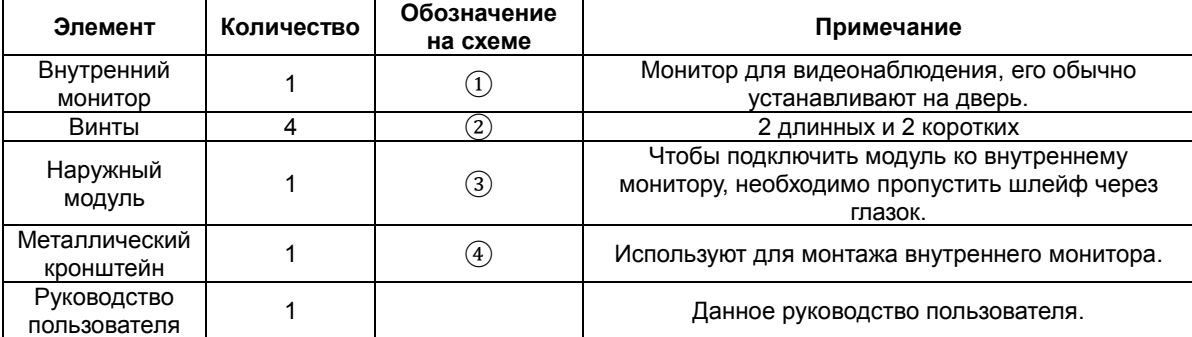

# **Схема монтажа**

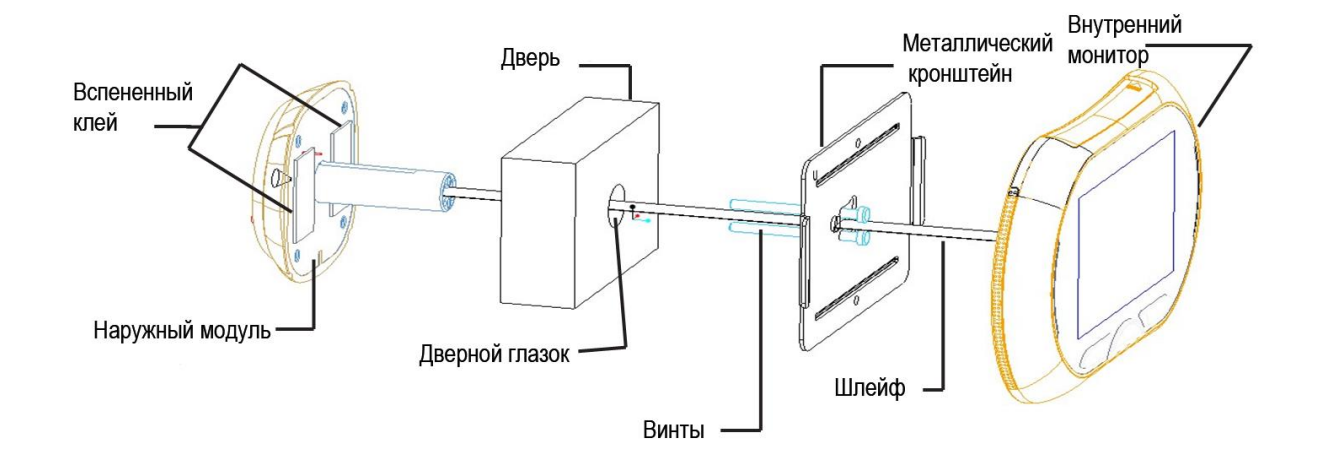

# **Монтаж**

Подготовка

- Извлечь старый глазок и убедиться, что диаметр отверстия 15 мм.
- Для установки глазка диаметр отверстия должен быть 16 мм.

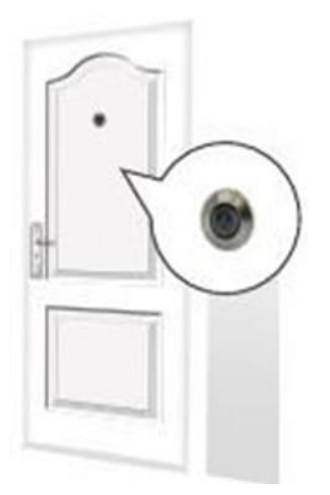

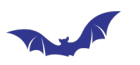

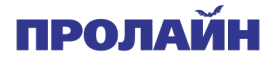

# 1) Установка SIM-карты (только для моделей iHome1 и iHome2)

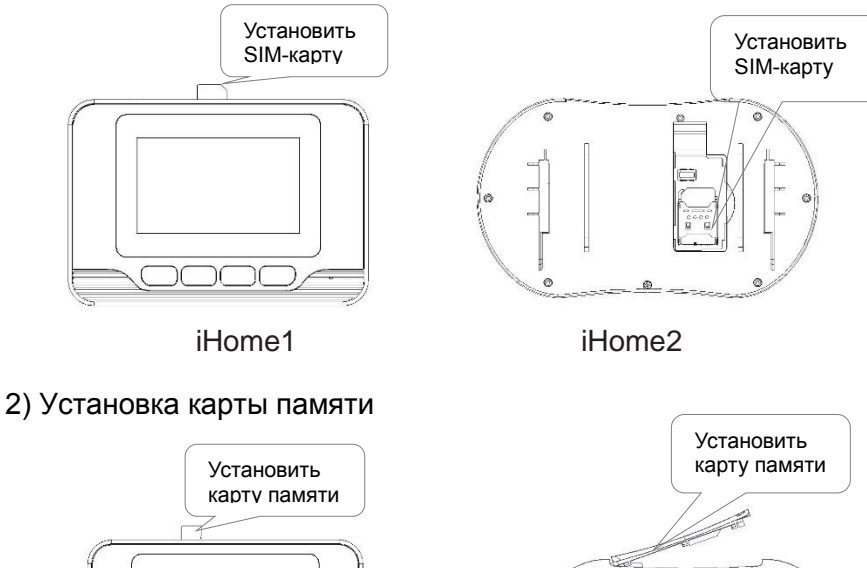

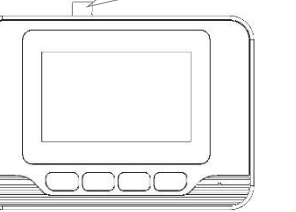

iHome1 iHome2

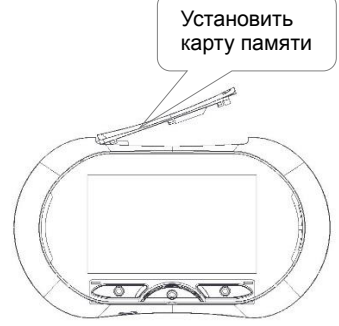

Установить элементы питания

# 3) Установка элементов питания

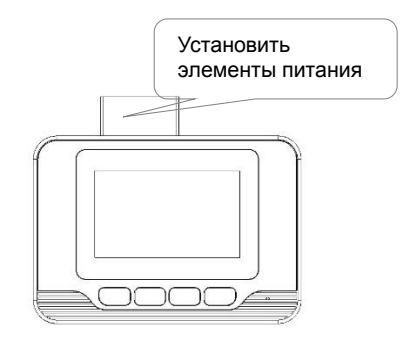

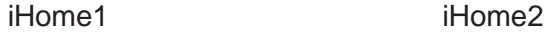

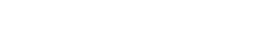

4) Установка завершена

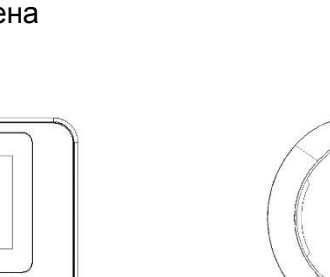

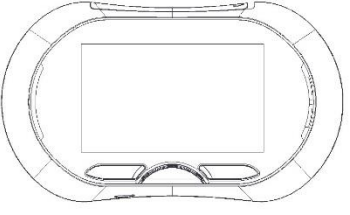

iHome1 iHome2

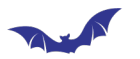

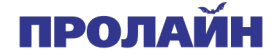

# **Монтаж на двери**

 Выбрать винты той длины, которая соответствует толщине двери. Затем вкрутить их в отверстие.

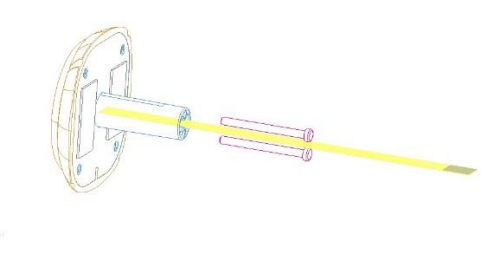

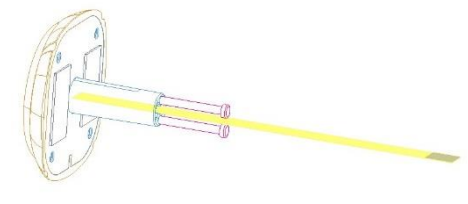

 Пропустить шлейф через прямоугольное отверстие. (Примечание: тонкий прямоугольный вырез в металлической пластине должен располагаться справа, а более крупный — слева глазка.)

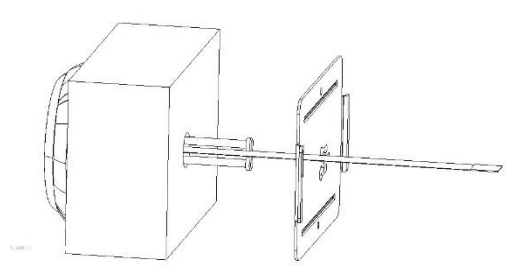

 Аккуратно насадить металлическую пластину на винты. Прижать ее к двери и сдвинуть справа налево.

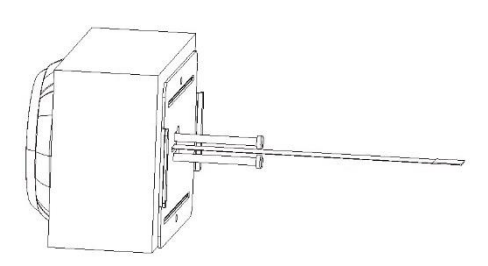

 Зажать пластину винтами, закрутив их. Перед этим нужно убедиться, что глазок установлен ровно.

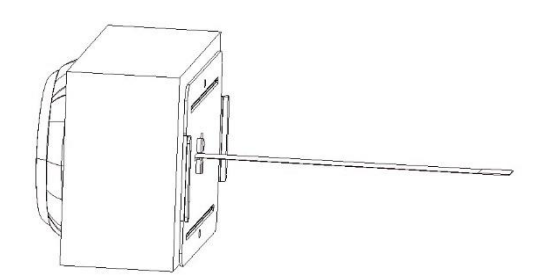

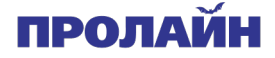

Подсоединить шлейф ко внутреннему монитору.

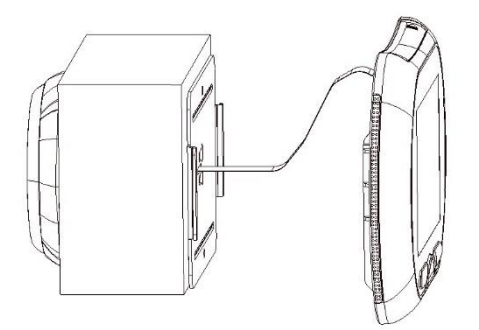

Закрепить монитор на металлической пластине, сдвинув его сверху вниз.

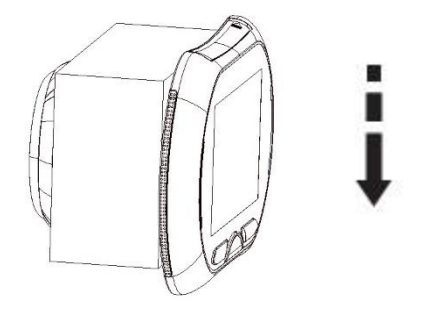

# **Работа с системой**

#### **Режим Home**

Art P

Интерфейс внутреннего монитора

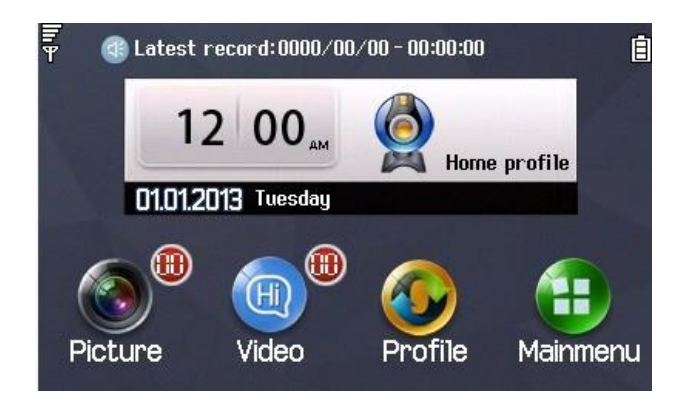

Монитор отображает ситуацию за дверью, и при нажатии посетителем кнопки вызова делает его снимок.

Для выбора режима работы монитора (Home, Msg или Phone) нужно нажать кнопку Mode Switch.

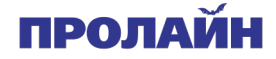

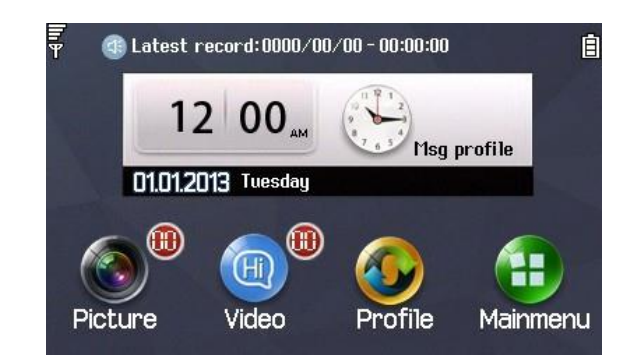

В этом случае система делает снимок посетителя после нажатия им кнопки вызова и просит его оставить видеосообщение, затем записывает это сообщение. Если в режиме **Msg** в течение 20 минут монитор бездействует, то он обратно переключается в режим **Home**.

# **Режим Phone**

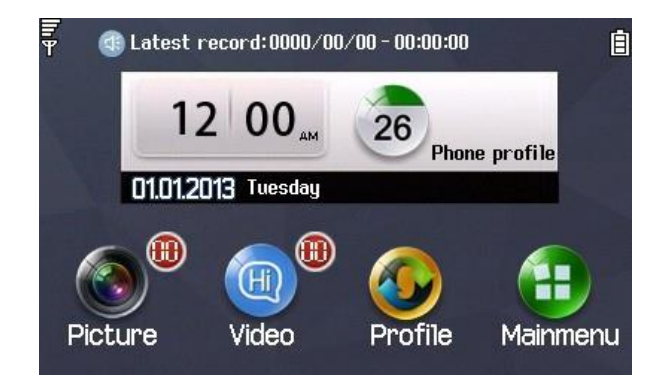

В этом случае система делает снимок посетителя после нажатия им кнопки вызова, затем совершает вызов, а также отсылает MMS на заранее указанный номер мобильного телефона. Если в режиме **Phone** в течение 20 минут монитор бездействует, то он обратно переключается в режим **Home**.

*Примечание: у модели iHome2WG нет режима Phone и отсутствует индикатор сигнала сети.*

#### **Главное меню**

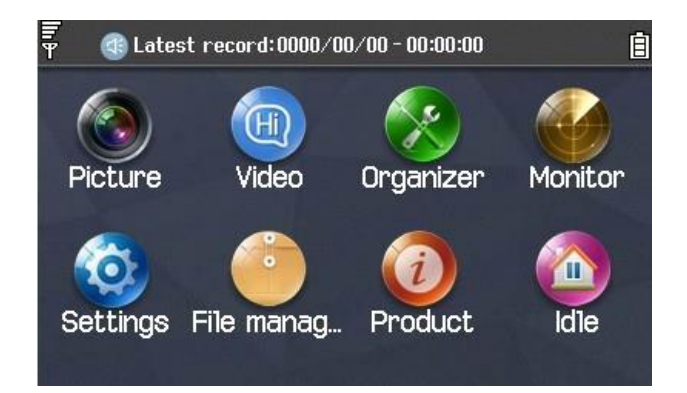

#### **Picture**

 Система делает снимок посетителя и сохраняет его на карту памяти. Снимки располагаются на ней по дате съемки.

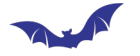

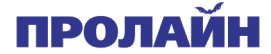

 Для выбора файла и его просмотра, удаления или сортировки нужно нажать значок **Picture**.

#### **Video**

- Система снимает видео с посетителем и сохраняет его на карту памяти. Видеофайлы располагаются на ней по дате съемки.
- Для выбора файла и его просмотра, удаления или сортировки нужно нажать значок **video**. Для воспроизведения файла в видеопроигрывателе необходимо выбрать его и нажать кнопку **Display**.

#### **Organizer**

В данное меню входят календарь и будильник.

#### **Monitor**

1. Monitor trigger

Автоматическая фотосъемка при обнаружении движения снаружи за дверью. В этом случае можно указать и время, спустя которое камера делает снимок; доступные значения: 3, 5, 10, 20 секунд или отключено.

2. Alarm trigger

Автоматическое оповещение об обнаружении движения за дверью. В этом случае можно указать и время, спустя которое отправляется оповещение; доступные значения: 10 и 30 секунд, 1 и 3 минуты или отключено.

3. Infrared Sensitivity

Чувствительность инфракрасного датчика движения; доступные значения: High, Medium или Low. Чувствительность выставляют в зависимости от длины коридора.

4. Ring and volume

В системе есть 10 мелодии оповещений и дверного звонка. Есть также возможность загрузки пользовательских мелодий с карты памяти. Доступно 7 уровней громкости мелодии; по умолчанию выставлена максимальная громкость.

### **Settings**

# **Time & Date**

В данном меню указывают часовой пояс, настраивают дату и время (есть функция перехода с летнего времени на зимнее и обратно), а также формат времени (12 часовой или 24-часовой).

Для ввода цифр в системе доступна программная клавиатура.

### **Ввод телефонных номеров (у модели iHome2WG нет этой функции)**

Master Number

Ввод номера телефона для отправки системой MMS или совершения голосовых вызовов.

#### SOS Num

Ввод номера для совершения системой экстренных голосовых вызовов и отправки SMS. Для автоматического вызова экстренного номера необходимо нажать на внутреннем мониторе соответствующую кнопку SOS.

*Примечание: система принимает вызовы и сообщения только с указанных номеров — все остальные телефонные номера она игнорирует.*

#### **Wall Paper**

Настройка фонового изображения монитора; есть возможность загрузки

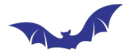

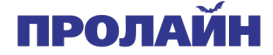

изображений с карты памяти или самой системы.

## **Language**

Выбор языка интерфейса; доступные языки: **русский,** английский**,** китайский, фра нцузский, испанский и др.

### **Pen Calibration**

Настройки сенсорного экрана.

# **LCD Backlight**

Настройки яркости экрана и времени его подсветки.

#### **External Connectivity (у модели iHome2WG нет этой функции)**

Изменение, добавление или удаление учетной записи передачи данных.

#### **Restore factory settings**

Сброс настроек системы на первоначальные. Для этого необходимо ввести код «1122», после чего произойдет перезапуск системы и восстановление настроек.

#### **File Manager**

Работа с файлами системы через меню.

### **Product**

Отображение информации о версии программной и аппаратной части системы.

# **Idle**

Переход в режим ожидания.

#### **SMS-команды (у модели iHome2WG нет этой функции)**

- 1. Режим Home: для переключения системы в этот режим необходимо отправить с телефона сообщение с текстом «1111:01».
- 2. Режим Msg: для переключения системы в этот режим необходимо отправить с телефона сообщение с текстом «1111:02».
- 3. Режим Phone: для переключения системы в этот режим необходимо отправить с телефона сообщение с текстом «1111:02».
- 4. Для получения от системы последнего сделанного снимка необходимо отправить с телефона сообщение с текстом «2222:01».
- 5. Чтобы система сделал снимок и сразу же отправила его пользователю, необходимо отослать с телефона сообщение с текстом «2222:02».

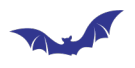

# <mark>Гарантийный талон</mark>]

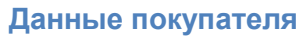

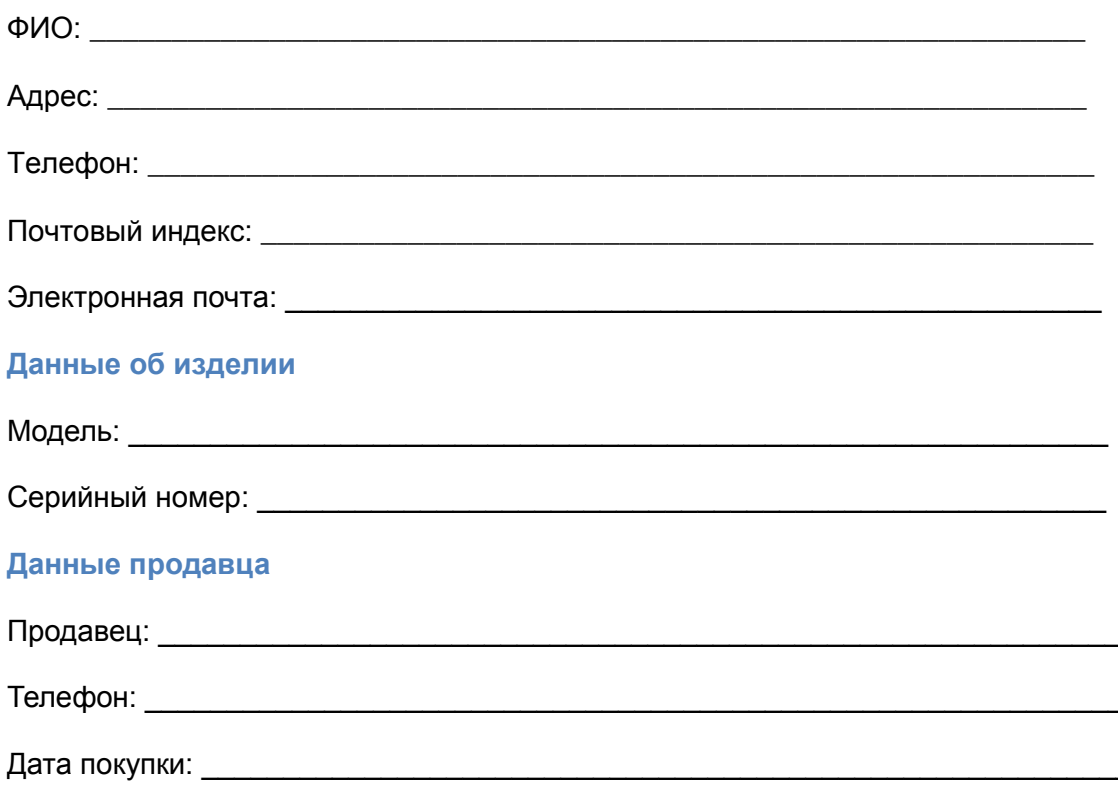